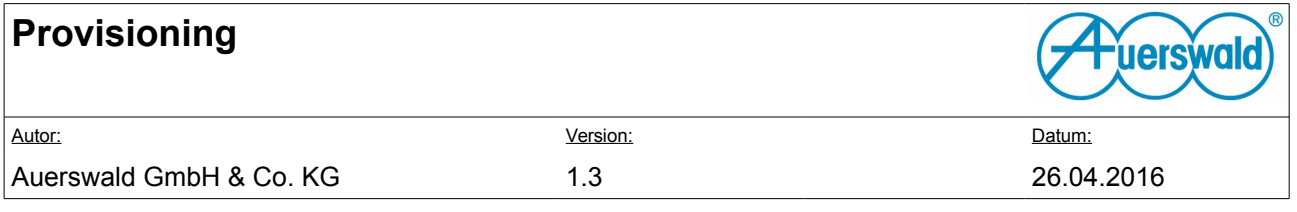

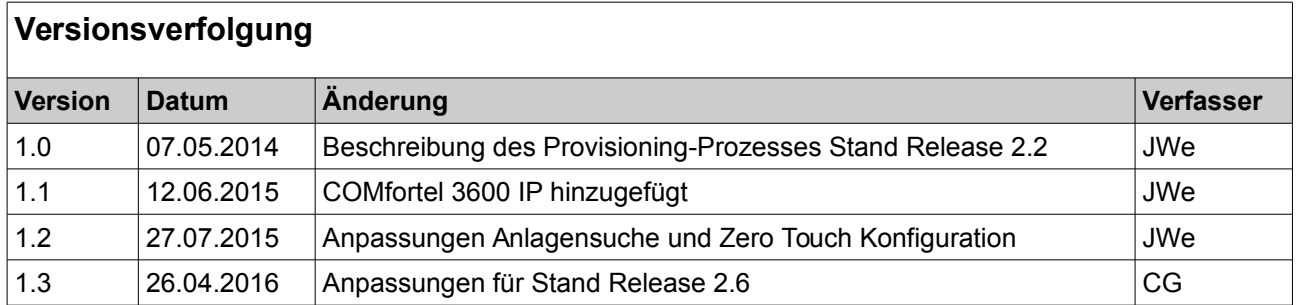

## **Inhaltsverzeichnis**

![](_page_0_Picture_200.jpeg)

# <span id="page-0-0"></span> **1 Gültigkeit**

Dieses Dokument gilt für COMfortel 1400 IP, COMfortel 2600 IP und COMfortel 3600 IP ab Version 2.4.

# <span id="page-0-1"></span> **2 DHCP-Optionen**

Besonders bei größeren Geräteanzahlen bietet sich das Provisioning mit Hilfe von DHCP an. DHCP erlaubt es, neben IP-Adressen auch andere Daten zu übertragen. Das Telefon nutzt folgende DHCP-Optionen:

- Option 66: Diese Option enthält die Adresse des Provisioning-Servers.
- Option 67: In dieser Option wird die zu provisionierende Datei eingegeben.
- Option 132: Mit dieser Option kann eine VLAN-Id vorgegeben werden (ab Version 2.6)
- Option 133: Mit dieser Option kann eine VLAN-Priorität vorgegeben werden (ab Version 2.6)
- Option 43: Erlaubt das Setzen von herstellerspezifischen Optionen (wird für manche DHCP-Server benötigt). In der Option 43 können die anderen Optionen (66, 67, 132, 133) kodiert werden.

Die Kodierung für Option 43 erfolgt nach RFC 2132, Sektion 8.4. Das Format ist

<code1> <len1> <data1 0> ... <data1 N> 00 ... <codeN> <lenN> <dataN 0> ... <dataN N>00

Dabei steht <codeX> für die zu übermittelnde Option, <lenX> für die Länge des Wertes + 1 (für die abschließende 0) und <dataX\_Y> für die einzelnen Datenbytes.

Beispiel:

Um die Option 66 mit Text [http://foo](http://foo/) (Länge: 11) und Option 67 mit Text <HWTYP>.bak (Länge: 12) zu übermitteln, wird folgende Bytefolge als Option 43 gesetzt:

42 0b 68 74 74 70 3a 2f 2f 66 6f 6f 00 43 0c 3c 48 57 54 59 50 3e 2e 62 61 6b 00

#### **Daten, die durch Option 43 angegeben werden, überschreiben andere vorhandene Optionen!**

Die VLAN-Daten in den Optionen 132 und 133 werden persistent gespeichert und nach einem Reset weiter

![](_page_1_Picture_177.jpeg)

verwendet. Um diese Werte zurückzusetzen müssen neue Werte konfiguriert werden (z.B über das UI des Telefons oder über entsprechende DHCP-Optionen im VLAN) oder das Telefon in den Auslieferzustand versetzt werden.

Nachdem die Daten angenommen wurden, werden sie geprüft. Die Kombination aus Option 66 und Option 67 muss einen gültigen Downloadlink ergeben. Ist zwischen den Optionen 66 und 67 kein / vorhanden, wird es hinzugefügt. Weiterhin werden, wenn diese Adresse keine Protokollinformationen enthält, HTTPS, HTTP sowie TFTP getestet.

## <span id="page-1-0"></span> **3 Provisioning-Prozess**

Der Prozess startet im Normalbetrieb nach dem Boot, auf ein von einem Notify-Sync über SIP, nach eingestelltem Timer oder nachdem ein Link Up der Netzwerkschnittstelle erkannt wurde. Nach einem erfolgreichen ersten Bootvorgang wird der Prozess in einer Endlosschleife betrieben, bis entweder der Benutzer diesen Vorgang abbricht, oder ein erfolgreiches Provisioning durchgeführt werden konnte.

Bei manueller Beendigung wird durch automatisch Standorterkennung oder Sprachauswahl die Sprache des Systems bestimmt und anschließend der Einrichtungsassistent gestartet. Eine manuelle Abwahl der Zero-Touch konfiguration hat zur Folge, dass das automatische Provisioning deaktivert wird.

Der Provisioning-Prozess wird in mehreren Stufen abgearbeitet, welche in [1](#page-2-0) dargestellt wird.

### <span id="page-1-1"></span> **3.1 Finden einer URL**

Wurde das System mit DHCP konfiguriert, wird überprüft, ob der Server mit den Optionen 66 und 67 einen Ort für die Provisioning-Datei angibt. Ist ein solcher Ort gegeben, wird die entsprechende URL für einen Download verwendet.

Ist DHCP deaktiviert oder werden keine Optionen mitgesendet, starten zwei Prozesse parallel. Der eine fragt auf dem Auerswald Redirect Servern an, ob eine Konfigurations-URL hinterlegt ist. Der zweite führt eine Anlagensuche durch. Auerswald TK-Anlagen ab dem Firmware-Stand 6.6 können auf diese mit einer Provisionierungs-URL reagieren. Liefert eine von beiden Quellen eine URL, wird diese verwendet. Sollte es eine Fehlkonfiguration geben und mehrere Quellen liefern eine URL, so wird die zuerst antwortende Quelle verwendet.

Liefern beide Dienste keine Antwort, so wird nachgesehen, ob eine feste URL über die Einstellungen konfiguriert wurde. Ist dies der Fall, wird ein Download mit der konfigurierten URL gestartet.

Um eine Konfiguration vieler Geräte zu ermöglichen, stehen drei Platzhalter zur Verfügung, die vom Provisioning-Prozess des Telefons gefüllt werden können.

• *<HWTYP>* wird durch den Gerätenamen ersetzt. So kann der Administrator beispielsweise eine unterschiedliche Konfiguration für verschiedene COMfortel IP-Geräte spezifizieren.

![](_page_1_Picture_178.jpeg)

• *<SERIAL>* wird durch die Geräteseriennummer ersetzt.

• *<MACADR>* und *<MAC>* wird durch die MAC-Adresse der Netzwerkkarte ersetzt.

![](_page_2_Figure_0.jpeg)

<span id="page-2-0"></span>*Illustration 1: Ablauf des Provisioning-Prozesses*

![](_page_3_Picture_90.jpeg)

## <span id="page-3-0"></span> **3.2 Herunterladen und Einspielen von Dateien**

Der Provisioning-Prozess kann zwei Arten von Dateien verarbeiten: Kopfdateien und Konfigurationen.

Kopfdateien (provisioning references.xsd) enthalten eine Liste von URLs, die in der genannten Reihenfolge eingespielt werden sollen. Diese URLs werden auf folgende Art bearbeitet:

Relative Pfade (pfad/zur/konfiguration) werden an die Basis-URL angehängt. Absolute Pfade (/pfad/zur/konfiguration) ersetzen alle Pfade auf dem Host der Basis-URL.

Url der Kopfdatei: schema://host/pfad/kopfdatei.xml

Relative Url: configs/datei1.xml => schema://host/pfad/configs/datei1.xml

Absolute Url: /configs/datei1.xml => schema://host/configs/datei1.xml

Eigenständige URLs mit schema werden direkt übernommen. So kann auch auf externe Ressourcen verwiesen werden.

Der Provisioning Prozess führt diese Umwandlungen durch und lädt die URLs herunter. Die Konfigurationen (auer\_settings.xsd) werden über den Backup-Restore mechanismus des Telefons eingespielt.

Sind alle URLs abgearbeitet, beendet sich der Prozess.